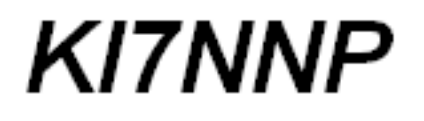

## KI7NNP SDR Transmitter Software

Version 2.4

Jed Marti

November 9, 2022

## **Contents**

## [1 The System](#page-10-0) 11

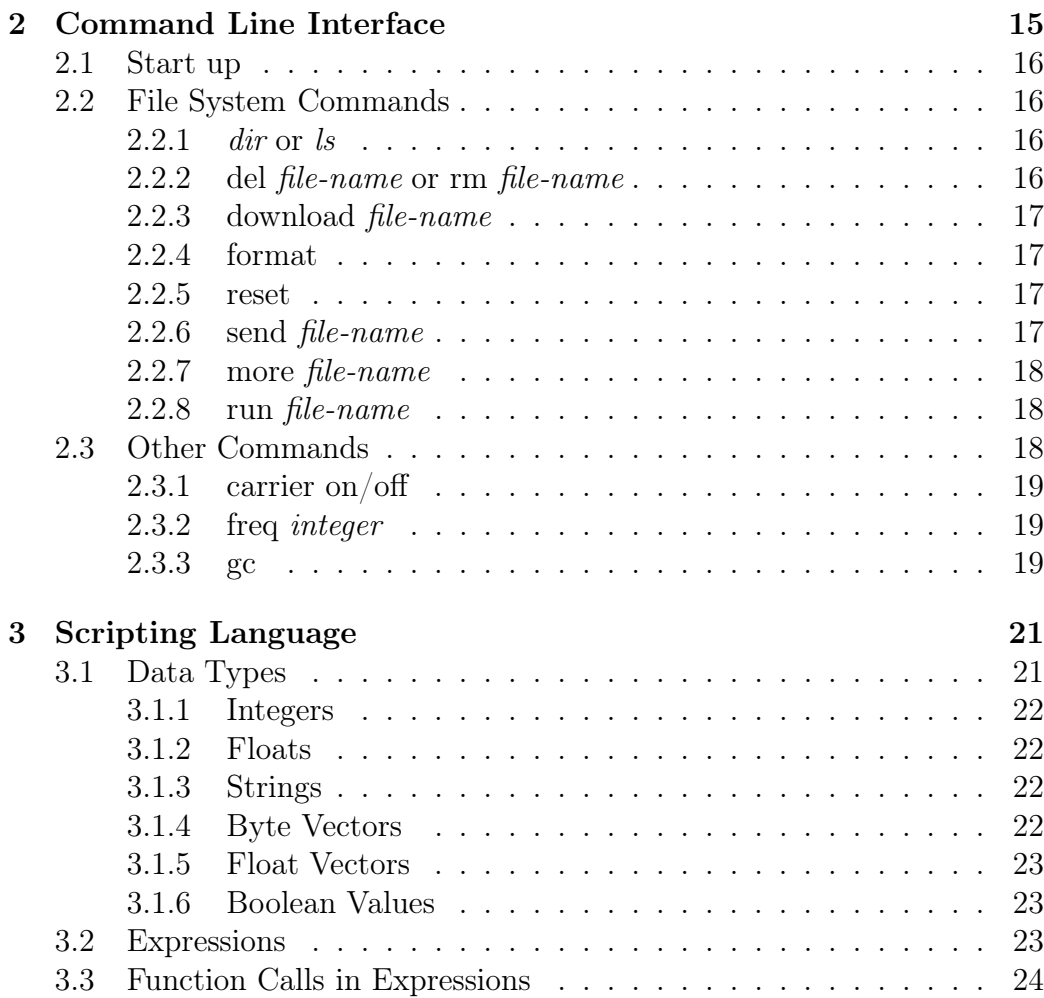

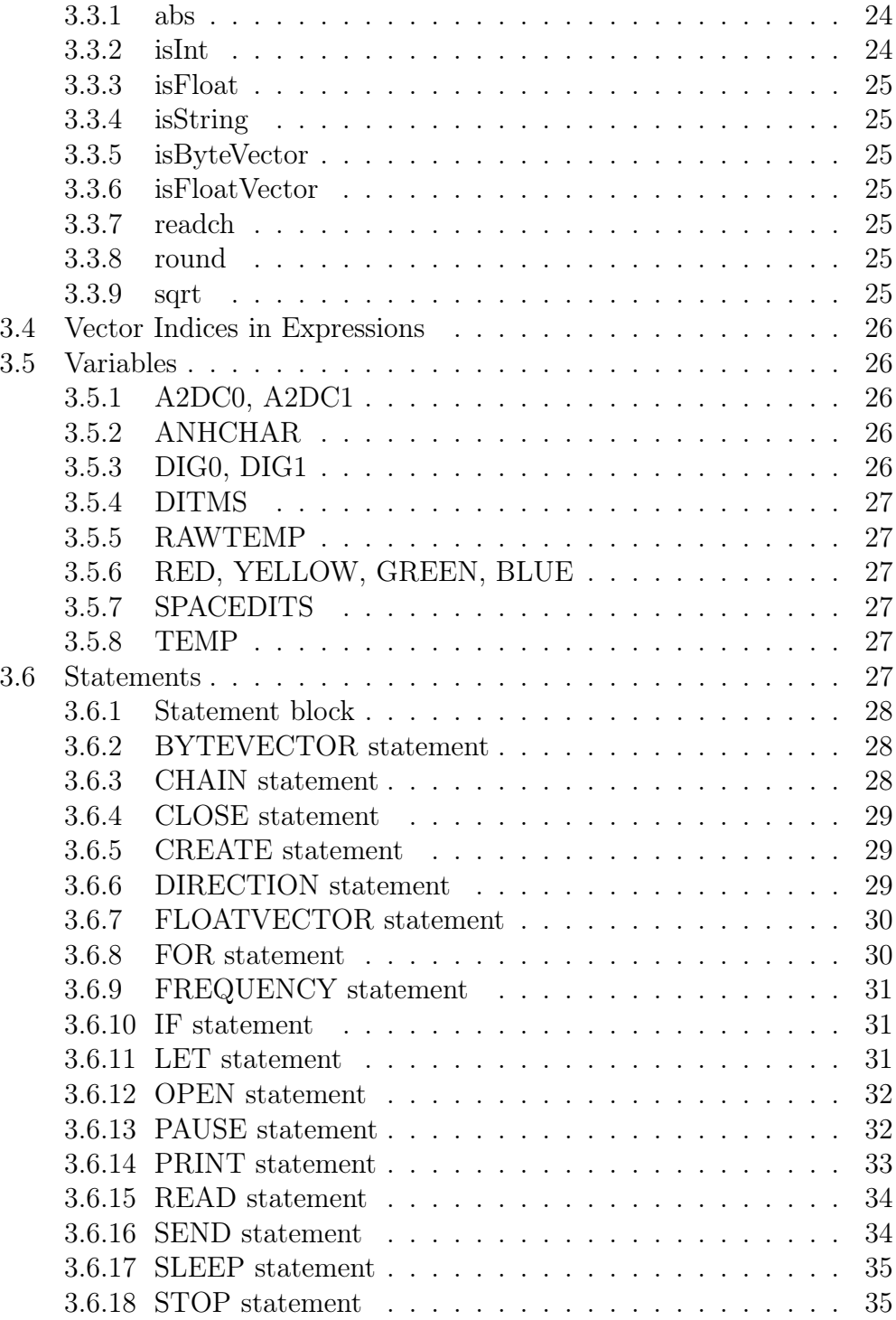

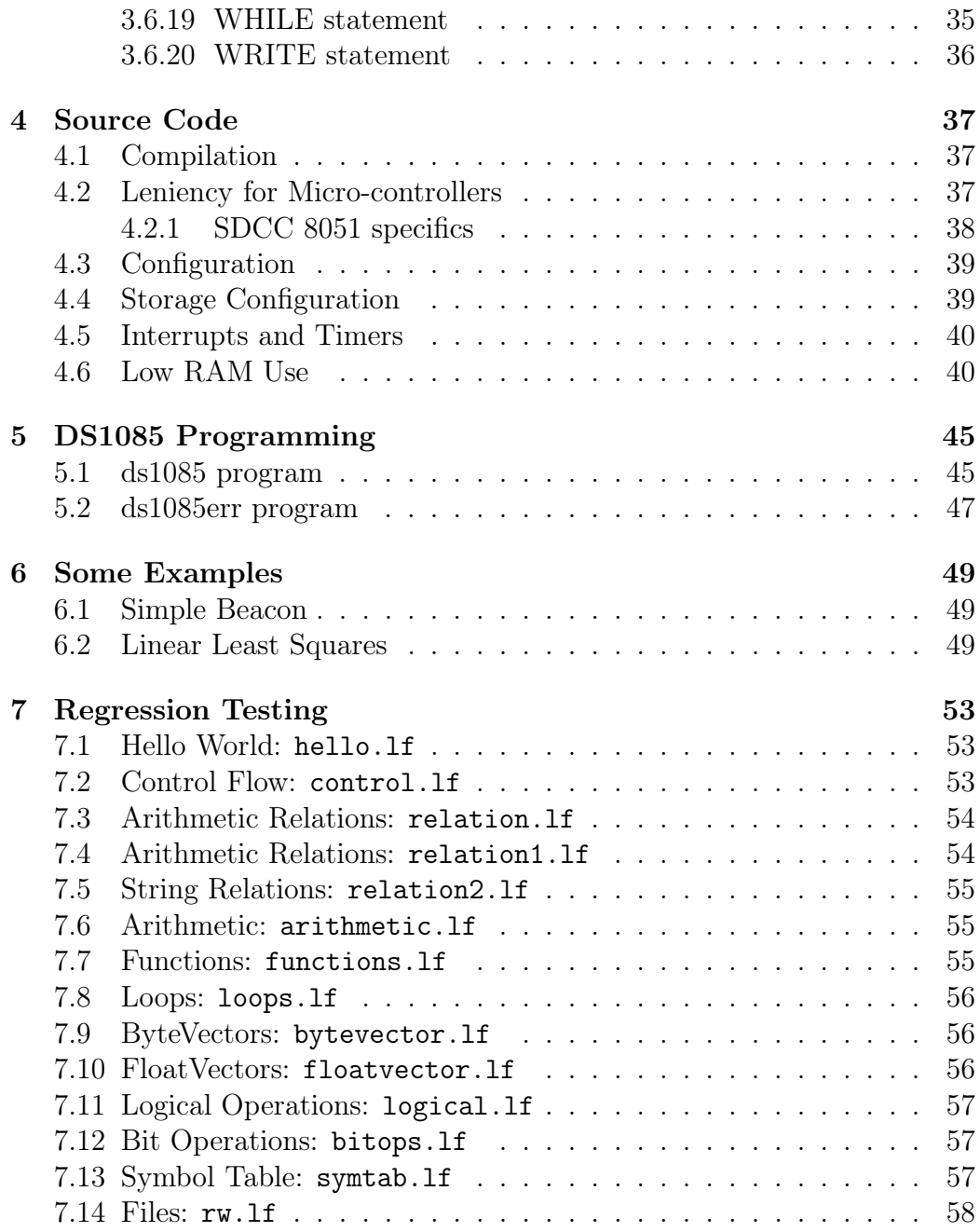

CONTENTS

# List of Figures

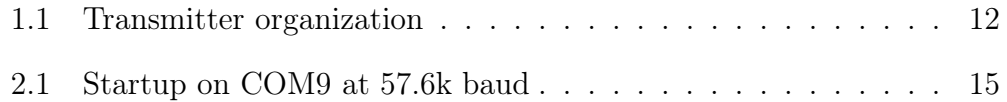

## List of Tables

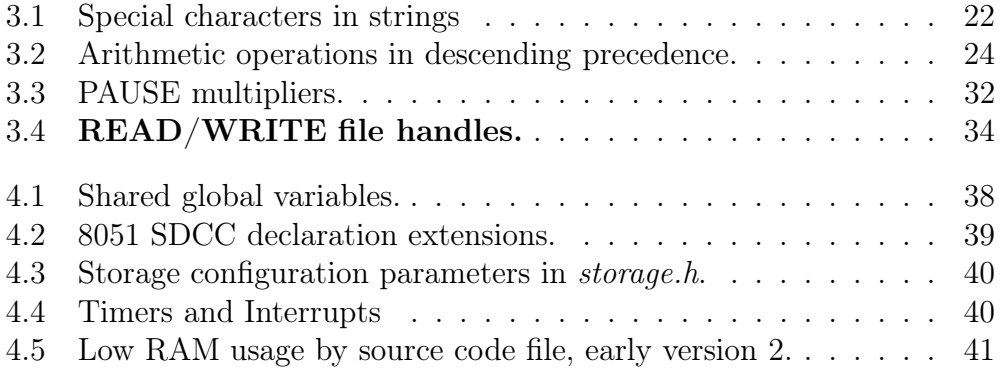

10

## <span id="page-10-0"></span>Chapter 1

## The System

The KI7NNP low frequency transmitter project, LFXMIT, was to build an amateur transmitter from parts in the modern junk box. There's no longer vacuum tubes, 375 volt electrolytic capacitors and 20 pound power transformers. Now there's last generation micro-controllers, VLSI support chips, surface mount discrete components and small connectors of various sorts. Add to the junk box software libraries, compilers, linkers and flash programming; things not envisioned in the 1960's when I first began.

This manual describes the KI7NNP SDR transmitter software including includes interfaces to the important hardware components in Figure [1.1,](#page-11-0) a scripting language, a file system, and a Morse code generator.

<span id="page-11-2"></span>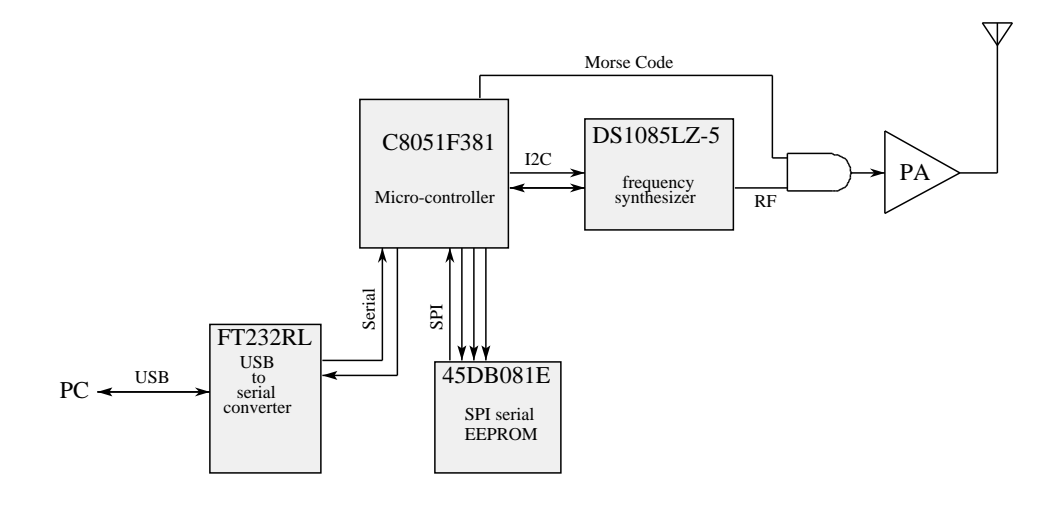

<span id="page-11-0"></span>Figure 1.1: Transmitter organization

I selected the C8051F381 micro-controller[\[1\]](#page-60-0) (MCU) from Silicon Labs because I had several on hand. It is a low power Harvard architecture device<sup>[1](#page-11-1)</sup> with the venerable 8051 8 bit instruction set.

- 8 bit arithmetic operations including hardware multiply and divide, single bit operations and memory mapped I/O operations,
- Multi-level interrupts,
- 48 megahertz operation,
- 65k flash program storage,
- $4K + 256$  bytes of RAM storage,
- $I^2C$  bus interface,
- SPI serial interface,

<span id="page-11-1"></span><sup>1</sup>Program code is in re-programmable flash memory, dynamic data in a separate RAM address space.

- <span id="page-12-1"></span>• Serial port with variable baud rates,
- Timers,
- $A/D$  converters,
- Numerous general purpose I/O bits.

The SDR software is optimized for this processor and requires a few tricks to shoehorn the code into the available space. The small amount of available RAM requires some dangerous programming practices.

Communication and control is through a USB serial port connected to tablet, laptop or workstation running the CTERM system or some other serial port driver<sup>[2](#page-12-0)</sup>. This permits scripts to be downloaded, run, debugged, and maintaining the file system.

A 1 megabyte SPI serial flash memory stores scripts and data files to control transmission, data collection, and tune the frequency synthesizer for the current temperature.

- Initial flash formatting,
- File download/upload,
- Delete file,
- Display file contents,
- Execute file,
- Two files can be opened for read and write.

The scripting language is a mishmash of Basic, Python and other syntaxes. It's not designed for performing large scale computations but rather, simple activities with some level of decision making. The transmitter output is Morse code though other mechanisms can be programmed.

The MCU controls the Analog Device's DS1085 frequency synthesizer over the  $I^2C$  bus [\[3,](#page-60-1) [4\]](#page-60-2). A table stored in the MCU converts the requested frequency into the parameters necessary. These tables are generated by

<span id="page-12-0"></span><sup>2</sup>Terra Term and PUTTY are two possible programs but they do not implement an acceptable file upload/download protocol

brute force off-line programs. Frequency shift keying can be accomplished by switching between two frequencies with the  $I^2C$  at a reasonable rate. Alternatively, the output can be gated to the RF power amplifier by the MCU for On/Off keying.

The PC board has analog inputs, additional GPIO bits, and four indicator LEDs. The MCU and synthesizer derive their power from the USB port but the analog RF PA section must have its own power. It can be run as a stand-alone, telemetry device or as part of a full up SDR transceiver with user control.

## <span id="page-14-2"></span><span id="page-14-0"></span>Chapter 2

## Command Line Interface

A keyboard is more efficient than a clumsy graphics panel so control is by a command line interface (CLI). You connect the SDR to your PC's USB port, start the communications program and tell it what to do. Only command line warriors need apply.

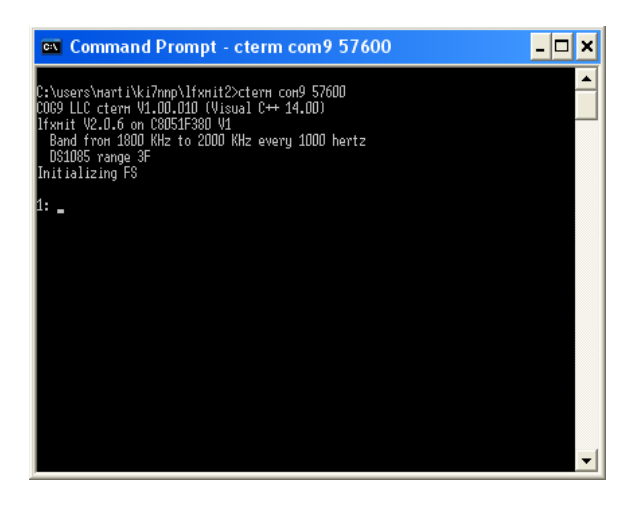

Figure 2.1: Startup on COM9 at 57.6k baud

<span id="page-14-1"></span>The 1: indicates that the SDR accepts commands through typed input. Backspace works, ↑U and escape clear the line and enter terminates it. The serial port LED will be lit whilst waiting for characters. The maximum input line size is 120 characters.

## <span id="page-15-4"></span><span id="page-15-0"></span>2.1 Start up

At start up the system looks for a file named autoexec.lf. If present, this is a script to be run automatically. The system can run in stand-alone mode without being connected to a PC. It simply takes power from the USB port, you don't need a data connection.

## <span id="page-15-1"></span>2.2 File System Commands

The file system can store up 24 files with a combined size of 1 megabyte. Only one top level directory is allowed. File names are case sensitive, commands are not.

### <span id="page-15-2"></span>2.2.1 dir or ls

This command lists the directory contents - file names and sizes in bytes. The actual space used will be expanded to a multiple of 1k bytes. For Linux users, the abbreviation ls works as well. The are no arguments accepted for this command.

1: dir 56 pb.lf 128 pc.lf 16040 m630.dat

### <span id="page-15-3"></span>2.2.2 del file-name or rm file-name

Delete the file name that follows the command if it exists. The file and its contents are freed, the directory rewritten, and the blocks released from the FAT. For Linux users, the abbreviation rm is provided. The filename must be in the same case as that stored. Wild cards are not implemented.

```
1: del badprog.lf
2:
```
#### <span id="page-16-4"></span><span id="page-16-0"></span>2.2.3 download file-name

If you're interfacing through CTERM![\[2\]](#page-60-3), the download command will copy a file from the PC and store it on the flash file system. The file name can be up to 25 characters long. The file system activity LED will light for each 256 bytes read and written. The system will echo a period for each 64 bytes read during the transfer. The file name stored is case sensitive even if the PC isn't (such as when talking to Windows). You can download from a sub-directory but the slash becomes part of the 25 characters allowed for the file name.

```
1: download m630.bin
................................................................................
                ................................................................................
...............
2:
```
#### <span id="page-16-1"></span>2.2.4 format

This command will initialize the file system by erasing its current contents and building an empty directory and file allocation table (FAT). The storage is divided into 1024 byte blocks of four 256 byte sectors each. The first block is reserved for the FAT and directory. Each directory entry is 32 bytes - 4 bytes for the file size, 2 bytes for the first block index, and 25 characters for the file name.

The process takes about 30 seconds and may depend upon the size of SPI flash.

#### <span id="page-16-2"></span>2.2.5 reset

Resets the hardware, clears the symbol table, the program space and dynamic storage in preparation for a new program. This is especially useful if a script has fragmented the dynamic storage.

#### <span id="page-16-3"></span>2.2.6 send file-name

Send a text file using Morse code at the current rate settings. Letters are case insensitive, digits and a few punctuation marks are supported: at-sign . , ? - = : ; () / " \ underscore - +. One of the display LEDs will blink with <span id="page-17-3"></span>the dots and dashes. A blank is the equivalent of the dead space between letters.

See also the SEND statement, section [3.6.16](#page-33-1) on page [34,](#page-33-1) the DITMS variable in section [3.5.4](#page-26-0) and the SPACEDITS variable in section [3.5.7](#page-26-3) on page [27.](#page-26-3)

#### <span id="page-17-0"></span>2.2.7 more file-name

Display the contents of the file on the terminal interface.

1: more pe.lf // Test Frequency statement frequency 1805000; stop; 2:

#### <span id="page-17-1"></span>2.2.8 run file-name

This command loads and "compiles" a script and starts executing it. This process removes comments, spaces, and new line characters. Keywords and glyphs such as  $\leq$  are converted into single bytes. The symbol table is initialized with symbols that aren't keywords, their index is used instead of their characters. Numbers are converted to their binary forms. Depending upon the number of comments and blank spaces, this typically reduces the size by more than 2 to 1 and greatly speeds up execution.

The file is loaded and execution begins.

1: run pa.lf Load 17 bytes Hello World! STOP at 0x0010

## <span id="page-17-2"></span>2.3 Other Commands

These commands are useful for tuning the RF hardware.

### <span id="page-18-3"></span><span id="page-18-0"></span>2.3.1 carrier on/off

Useful for tuning the output circuits, turn the carrier on or off. The blue cod LED will turn on (or off). If you have a high current power amplifier you may need to reduce its current flow to avoid heat build-up.

## <span id="page-18-1"></span>2.3.2 freq integer

Set the current frequency in hertz. The frequency must be in the current supported range.

## <span id="page-18-2"></span>2.3.3 gc

Execute the garbage collector.

## <span id="page-20-2"></span><span id="page-20-0"></span>Chapter 3

## Scripting Language

Control scripts hide the most difficult 8051 programming from the user. The syntax borrows from BASIC with a mixture of whatever seemed convenient and wouldn't tax the limited storage available.

Key characteristics include:

- Automatic compacting garbage collector and dynamic storage allocation.
- File system interface,
- Program chaining,
- Fast "compilation" reduces source code size to a minimum,
- Integer and floating-point operations.

If you're expecting complicated data structures, procedures, coroutines and other features, look elsewhere.

## <span id="page-20-1"></span>3.1 Data Types

There are 5 available data types. A variable can have any one of these stored - its type is not fixed.

#### <span id="page-21-5"></span><span id="page-21-0"></span>3.1.1 Integers

Integers are signed 32 bit values in the range  $-2147483648$  to  $+2147483647$ . Arithmetic on these quantities may have wrap around overflow.

Input can be decimal, or if prefixed with 0x, hexadecimal.

#### <span id="page-21-1"></span>3.1.2 Floats

These are single-precision, 32 bit floating-point values. Exponents can range from  $-38$  to  $+38$  and 5 or 6 digits in that range. Exponents are signaled by E and the base must have a decimal point. (i.e. 3E+6 is not allowed).

#### <span id="page-21-2"></span>3.1.3 Strings

Strings are case sensitive characters enclosed in double quotes. They can be up to 118 characters long (just less than the maximum input line size). Special characters can be included by prefixing them with a back slash  $(\cdot)$ .

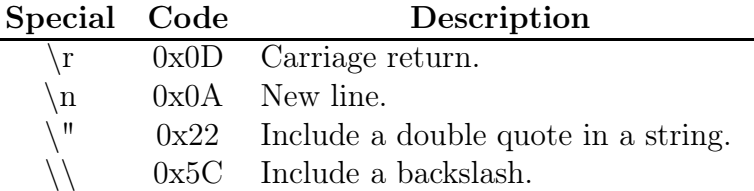

<span id="page-21-4"></span>Table 3.1: Special characters in strings

Strings can be concatenated using the  $+$  operation. Adding strings to numbers causes the numbers to be converted to strings. The results can then be transmitted in Morse code.

Strings can be compared for equality - the length and characters must match. The comparison is case sensitive. When a string is compared to anything else it is not equal.

#### <span id="page-21-3"></span>3.1.4 Byte Vectors

A byte vector is like a string, but has a fixed size and must be associated with a variable. As the value of a variable it will appear as:

#### $\langle$ BYTEVECTOR  $n$ >

<span id="page-22-3"></span>where  $n$  is the number of bytes in the vector. You can assign values to vector elements in the integer range 0 - 255 or access their values which are converted to 32 bit integers.

Byte vectors can be read and written to files like strings but all elements will appear, even 0's. These are particularly useful for  $I^2C$  data transfers with sensors.

#### <span id="page-22-0"></span>3.1.5 Float Vectors

A float vector contains multiple single-precision floating-point values and must be associated with a variable. As the value of a variable it will appear as:

#### $\leq$ FLOATVECTOR  $n$ >

where  $n$  is the number of values in the vector. You can assign values to vector elements with any valid floating point values. Integers will be converted to their single-precision floating-point values.

#### <span id="page-22-1"></span>3.1.6 Boolean Values

Conditional functions, relational tests, and logical operations work with zero = false, and anything else true.

## <span id="page-22-2"></span>3.2 Expressions

Diadic and monadic operators are parsed and evaluated. Multiplication and division have a higher precedence than addition and subtraction.

<span id="page-23-4"></span>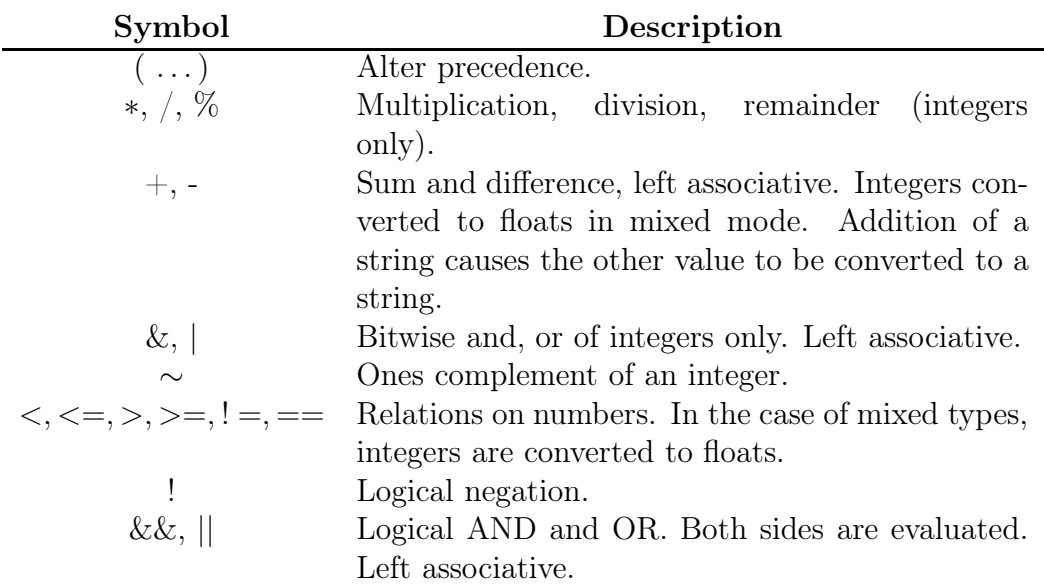

<span id="page-23-3"></span>Table 3.2: Arithmetic operations in descending precedence.

## <span id="page-23-0"></span>3.3 Function Calls in Expressions

A few functions are implemented. The names are case insensitive. The syntax is:

```
function-name( expression )
```
These can be used anywhere an expression is allowed.

#### <span id="page-23-1"></span>3.3.1 abs

Returns the absolute value of its argument both integer and floating-point. Other types cause an error to be signaled.

#### <span id="page-23-2"></span>3.3.2 isInt

isInt returns 1 if the argument evaluates to an integer and 0 if not.

#### <span id="page-24-7"></span><span id="page-24-0"></span>3.3.3 isFloat

isFloat returns 1 if the argument evaluates to a floating-point value and 0 if not.

### <span id="page-24-1"></span>3.3.4 isString

isString returns 1 if the argument evaluates to a string and 0 if not.

### <span id="page-24-2"></span>3.3.5 isByteVector

isByteVector returns 1 if the argument evaluates to a ByteVector and 0 if not.

#### <span id="page-24-3"></span>3.3.6 isFloatVector

isFloatVector returns 1 if the argument evaluates to a FloatVector and 0 if not.

#### <span id="page-24-4"></span>3.3.7 readch

Read the next character from the selected input file handle (does not work for  $I^2C$  handle 3). In the case of files, returns -1 if end of file reached. The serial port does not detect end of file.

### <span id="page-24-5"></span>3.3.8 round

Converts a floating-point value to an integer. Positive values are rounded up, negative values rounded down. An integer argument is passed through unchanged, anything else signals an error.

#### <span id="page-24-6"></span>3.3.9 sqrt

Returns the square root of a positive number, integer or floating-point. A negative value will signal an error.

### <span id="page-25-5"></span><span id="page-25-0"></span>3.4 Vector Indices in Expressions

You can retrieve any byte from a ByteVector or FloatVector with a subscript expression.

variable[ integer-valued-expression ]

Here variable must have a ByteVector or FloatVector as its value or an error is signaled. The *integer-valued-expression* must have a range of  $0 \rightarrow size-1$ . Errors are signaled if the expression isn't an integer or the variable does not have a ByteVector or FloatVector value.

You assign values to a vector using the LET statement where the same syntax is on the left hand side of the assignment.

## <span id="page-25-1"></span>3.5 Variables

You can have a restricted number of variables (default 16) to store values. A variable identifier is any number of characters the first of which must be A-Z or a-z. Subsequent letters can include digits and the underscore. Variable names use precious dynamic space so long ones will eat into that available.

There are a number of special variables, not in the symbol table, but with specific values.

#### <span id="page-25-2"></span>3.5.1 A2DC0, A2DC1

These variables are assigned to two available 10 bit analog to digital converters. Reading them causes an ADC conversion and returns a value of  $0 \rightarrow 1023$ . You cannot assign values to these variables.

#### <span id="page-25-3"></span>3.5.2 ANHCHAR

If there is a character available on the serial port its value is 1 otherwise 0. It does not block while waiting for a character.

#### <span id="page-25-4"></span>3.5.3 DIG0, DIG1

These variables will have the value of the two unassigned GPIO bits - 0 or 1 depending on the voltage being low or high. Assigning a value to these variables will change the state of the pin - 0 for ground anything else is high.

#### <span id="page-26-6"></span><span id="page-26-0"></span>3.5.4 DITMS

This contains the number of milliseconds a Morse code dit should be on. You can set this to any positive 32 bit number. The maximum value is approximately 24 days. A dash will be 3 times the length of a dit. See also SPACEDITS section [3.5.7](#page-26-3) on page [27.](#page-26-3) The default value is 100 milliseconds.

### <span id="page-26-1"></span>3.5.5 RAWTEMP

Accessing this variable returns the raw value of the C8051F381's on board temperature sensor with a range of  $0 \rightarrow 1023$ . You cannot assign a value to this variable.

### <span id="page-26-2"></span>3.5.6 RED, YELLOW, GREEN, BLUE

These are GPIO bits normally connected to the LEDs used to indicate system activity. Reading them gets the current state and assigning a 0 turns off the LED, anything else turns it on.

### <span id="page-26-3"></span>3.5.7 SPACEDITS

The number of DITMS intervals to leave between characters. The value can be accessed and changed. The maximum value is 255, values larger will be truncated.

### <span id="page-26-4"></span>3.5.8 TEMP

This returns the calibrated MCU temperature in degrees Celsius. You cannot assign a value to this variable.

## <span id="page-26-5"></span>3.6 Statements

Statement syntax is a mashup of Basic, RLISP, and Python. There are no "go to" statements, control flows from the first statement to the last. However, blocks of statements are allowed.

Statements are separated by semicolons and may extend over many lines.

#### <span id="page-27-3"></span><span id="page-27-0"></span>3.6.1 Statement block

A statement block is a number of statements enclosed in curly brackets. These curly block statements can be nested as well though storage limits this to only a few levels.

 $\{ < statement_0 >; \ldots < statement_n >; \}$ 

#### <span id="page-27-1"></span>3.6.2 BYTEVECTOR statement

Creates a byte vector with up to 255 bytes.

```
BYTEVECTOR < variable > | < expression > |;
```
Any value the variable had is removed and replaced with a ByteVector the size of the expression. The expression must be an integer value greater than 0 and less than or equal to 255.

#### <span id="page-27-2"></span>3.6.3 CHAIN statement

Because only modest size scripts can be run, the CHAIN operation permits chunks to be strung together.

 $CHAIN < string>$ ;

On encountering this command the following are performed:

- 1. Hard close all open files. If you have a file open for writing, its contents will be lost.
- 2. The file named is opened for input an error signaled if it's not found. The input scanner is switched to this file.
- 3. The dynamic storage space is cleared and reinitialized.
- 4. The symbol table is cleared.
- 5. The fixed integers (0 and 1) are initialized.
- 6. The parser stack is initialized.
- <span id="page-28-3"></span>7. The FOR stack is initialized.
- 8. The program is loaded and execution begun.

To communicate between segments, write any variable values you need to a file and restore them at the start of the next script.

#### <span id="page-28-0"></span>3.6.4 CLOSE statement

Close one of the open files finishing the final write on any file open for output. The file handle is released for further use.

```
CLOSE < expression;
```
The expression must be an integer and have the value 0 or 1. Files not open or a bad value will cause an error halt.

See also the CREATE statement below and WRITE in section [3.6.20](#page-35-0) on page [36.](#page-35-0)

#### <span id="page-28-1"></span>3.6.5 CREATE statement

The system will create a new file if possible and assign its file handle to the variable given.

```
\text{CREATE} \leq variable \geq -\leq expression \geq;
```
Evaluate the expression which must be a string. Create the file if possible and assign the handle (0 or 1) to the variable. Errors occur if too many files are open or the file system is full. See also the OPEN statement, section [3.6.12](#page-31-0) on page [32.](#page-31-0)

#### <span id="page-28-2"></span>3.6.6 DIRECTION statement

This sets some of the parameters for the digital I/O lines.

#### DIRECTION [DIG0 | DIG1] [IN | OUT] [PP | OD];

In any order, you must specify which pin  $\bf DIG0$  or  $\bf DIG1$  (not both, not neither). The pin can be either PP for push-pull (usual for low power output), or OD open drain typical for input or higher power. The pin can be either for input IN or output OUT. The default is DIG0, IN, and OD.

See the variables DIG0 and DIG1 in section [3.5.3](#page-25-4) on page [26.](#page-25-4)

#### <span id="page-29-2"></span><span id="page-29-0"></span>3.6.7 FLOATVECTOR statement

Creates a FloatVector with up to 255 entries

```
FLOATVECTOR \langle \text{variable} \rangle \langle \text{expression} \rangle ];
```
Any value the variable had is removed and replaced with a FloatVector the size of the expression. The expression must be an integer value greater than 0 and less than or equal to 255.

Each single-precision floating-point value takes 4 bytes and RAM storage is very limited. Vector sizes greater than 90 will severely impact performance.

#### <span id="page-29-1"></span>3.6.8 FOR statement

The FOR statement performs a loop iterating a variable value.

FOR 
$$
<
$$
 variable  $>$  =  $<$   $expr_{bs}$  >  $TO <$   $expr_{to}$  >  $[BY <$   $expr_{by}$  >  $]$   $<$   $statement$  >;

All expressions are evaluated when the FOR statement is encountered. If the optional BY clause is not present, the increment is assumed to be the integer 1. Both integer and floating point values are permitted.

FOR statements can be nested up to 3 deep. The variable is incremented from its initial value until it is greater than the TO value. If the increment is less than 0, then the decrement happens until the value is less than the TO value.

Multiple FOR and WHILE loops can be nested (see section [3.6.19](#page-34-2) on page [35\)](#page-34-2). The default depth is 3.

This example fills a FloatVector with values.

```
FloatVector a[10];
\textbf{FOR} i = 0 TO 10
{
   LET a[i] = sqrt(i + 3);
}
STOP;
```
#### <span id="page-30-3"></span><span id="page-30-0"></span>3.6.9 FREQUENCY statement

Executing this statement sets the DS1085 frequency to the number of hertz specified or the nearest possible value.

```
FREQUENCY < expression:
```
The expression must evaluate to an integer. to 2000000 hertz with a resolution of 1000 hertz.

#### <span id="page-30-1"></span>3.6.10 IF statement

The usual meaning - if an expression is true or false (see section [3.1.6](#page-22-1) on page [23\)](#page-22-1) perform some action or not.

```
IF (<a>expression</a>) < <b>statement</b><sub>t</sub> >; [ELSE <<b>statement</b><sub>f</sub> >;]
```
If  $\langle$  expression  $\rangle$  is true, then execute  $\langle$  statement<sub>t</sub>  $\rangle$  otherwise skip to the next statement. If the ELSE statement is present, then it is executed if  $\langle$  expression  $\rangle$  is false and  $\langle$  statement<sub>t</sub>  $\rangle$  is skipped. Of course, the statements can be blocks for more complex operations.

### <span id="page-30-2"></span>3.6.11 LET statement

Executing this assigns values to a variable or element of a vector. The LET is optional.

```
LET \langle \text{variable} \rangle = \langle \text{expression} \rangle;
      \langle \text{variable} \rangle = \langle \text{expression} \rangle
```
Assign a value to the variable. The expression can have an integer, floatingpoint, string, or vector value. A ByteVector or FloatVector is not copied, just its address is assigned. Special variables that can be assigned are also permitted.

$$
\textbf{LET} < variable > [ < subscript > ] = < expression >;
$$

Here is an assignment to an element of a ByteVector. The  $\ltq subscript$ expression must evaluate to an integer in the range  $0 \rightarrow size - 1$  or an error is signaled. For ByteVectors, floating-point values are truncated to  $0 \rightarrow 255$ before assignment. Only the last 8 bits of an integer are assigned. Strings and other values cause an error. For FloatVectors, integers are converted to floating-point before assignment, other types cause errors.

#### <span id="page-31-3"></span><span id="page-31-0"></span>3.6.12 OPEN statement

Open a file for reading and assign its handle to the variable.

 $\text{OPEN} \leq \text{variable} > \text{if} \leq \text{expression} >;$ 

Evaluate the expression which must be a string. Open the file file if possible and assign the handle  $(0 \text{ or } 1)$  to the variable. Errors occur if too many files are open or the file doesn't exist. Remember that file names are case sensitive. See also the CREATE statement, section [3.6.5](#page-28-1) on page [29.](#page-28-1)

#### <span id="page-31-1"></span>3.6.13 PAUSE statement

Stop execution for a period of time.

#### PAUSE <expression> [ MS | MILLISECONDS | S | SECOND | SECONDS | M | MINUTE | MINUTES ];

The expression by default is the number of milliseconds. This can optionally be followed by a keyword indicating a multiplier.

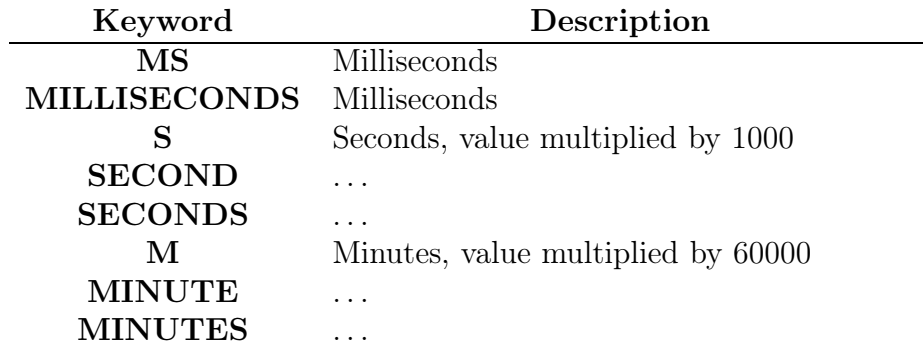

<span id="page-31-2"></span>Table 3.3: PAUSE multipliers.

Floating point values are accepted and used with the multiplier but converted into an integer number of milliseconds. The smallest value that can be timed is one millisecond.

#### <span id="page-32-2"></span><span id="page-32-0"></span>3.6.14 PRINT statement

Display values on the serial port.

```
PRINT \langle \text{expression}_0 \rangle, : | \dots \langle \text{expression}_n \rangle;
```
Each expression is evaluated and displayed separated by a blank (for a comma) or no blank if a colon was present. After the last, the line is terminated.

Integers Displayed with minus sign.

**Floats** With 3 digits to the right of the decimal point<sup>[1](#page-32-1)</sup>.

Strings Just their characters.

- **ByteVectors** Shows up as  $\langle$ **BYTEVECTOR**  $n\geq$  where *n* is the number of bytes reserved.
- **FloatVectors** Shows up as  $\leq$ **FLOATVECTOR**  $n\geq$  where *n* is the number of elements reserved.

The following example demonstrates some of the functions and PRINT.

PRINT "pm.lf function test"; **PRINT** isInt $(32)$ :" $\rightarrow$ ":isInt $(32.4)$ ; **PRINT** isFloat $(32.5)$ , isInt $("foo")$ ; PRINT isString("foo"), isString(34.5); **PRINT** round(34.7), round(24), round(-3.7); **PRINT** sqrt $(4)$ , sqrt $(9.3)$ ; **PRINT** "abs int ": abs(-3222): " float ":abs(34.5); STOP;

See also the WRITE statement, section [3.6.20](#page-35-0) on page [36.](#page-35-0)

<span id="page-32-1"></span><sup>&</sup>lt;sup>1</sup>Needs to be fixed.

#### <span id="page-33-3"></span><span id="page-33-0"></span>3.6.15 READ statement

The are four possible input files with the indices as shown in Table [3.4.](#page-33-2)

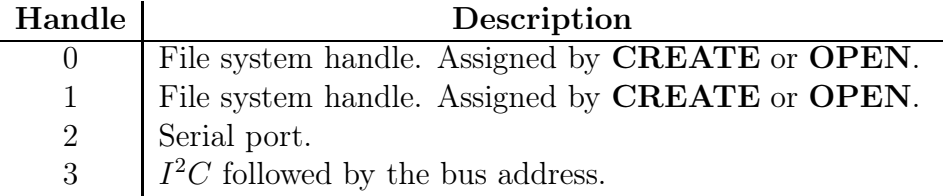

<span id="page-33-2"></span>Table 3.4: READ/WRITE file handles.

The statement accepts one or more variables to fill with values from the input stream.

 $READ < expression>, , ...,$ 

When asked to read, the system reads a line from the selected file in the first expression up to and including the new line character. The items are then assigned one at a time to the variables listed. Accepted are strings, floats, and integers. Identifiers will be treated like strings.

In the case of  $I^2C$ , the first variable should have the device address - 8 bits but with the low order bit ignored.

See also the WRITE statement, section [3.6.20](#page-35-0) on page [36](#page-35-0) and the CLOSE statement, section [3.6.4](#page-28-0) on page [29.](#page-28-0) See also the readch function on page [25.](#page-24-4)

#### <span id="page-33-1"></span>3.6.16 SEND statement

Send a string to the RF system as Morse code.

```
\text{SEND} \leq expression \geq;
```
Evaluate the expression which must be a string and the send as Morse code. See also the send command in section [2.2.6](#page-16-3) on page [17.](#page-16-3)

#### <span id="page-34-3"></span><span id="page-34-0"></span>3.6.17 SLEEP statement

This is similar to PAUSE (see section [3.6.13](#page-31-1) on page [32\)](#page-31-1) except that the system is put in a low power mode.

 $SLEEP < expression$ ;

The expression must have an integer value of the number of seconds to sleep. During sleep:

- The MCU high frequency clock is turned off to save power,
- All LEDS are turned off to save power,
- The DS1085 frequency synthesizer is powered down,
- The 80 KHz low frequency clock is used to interrupt at approximately 1 second intervals until the second count expires,

#### <span id="page-34-1"></span>3.6.18 STOP statement

Stop execution and return control to the command level.

#### STOP;

#### <span id="page-34-2"></span>3.6.19 WHILE statement

Perform a statement while an expression has a non-zero value.

WHILE  $\langle$  expression $\rangle$   $\langle$  statement $\rangle$ ;

Execute the statement over and over until the expression has a value of 0. It must be an integer value. The statement also uses the FOR stack so nesting is coupled with it (see section [3.6.8](#page-29-1) on page [30\)](#page-29-1).

This example waits for a character from the serial port before exiting.

```
WHILE !ANYCHAR { PAUSE 500; };
PRINT "Done!";
STOP
```
#### <span id="page-35-1"></span><span id="page-35-0"></span>3.6.20 WRITE statement

Write values to a selected file, one of those in Table [3.4](#page-33-2) on page [34.](#page-33-2)

WRITE  $\langle \text{expression} \rangle, \langle \text{expr}_0 \rangle, \dots, \langle \text{expr}_n \rangle;$ 

The first expression value must be an integer and is one of the file handles. In the case of  $I^2C$ ,  $\langle expr_0 \rangle$  must be a 7 bit device address with the 8th bit (low order) ignored. Subsequent expressions are written as for the PRINT statement.

Any file file system file that is written to must be closed with CLOSE or the characters will not be saved.

## <span id="page-36-3"></span><span id="page-36-0"></span>Chapter 4

## Source Code

The source code is covered by the GNU Public License. You're free to do most anything with it except make money or claim that you wrote it.

## <span id="page-36-1"></span>4.1 Compilation

The code was compiled using a Linux version of the Small Device C Compiler (SDCC) version 3.8.0. Changes to work with a GNU compiler usually involve only changing how 8051 registers bits are named.

The Makefile lists all the modules and their dependencies. The final lines convert the hex format to one used by the Silicon Labs programmer.

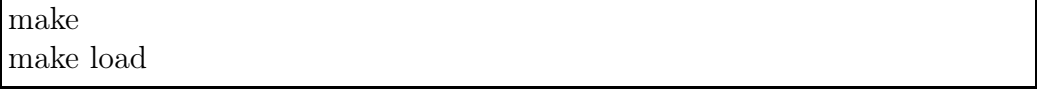

To clean up the directory do the following. You'll have to change the value of RM to 'del' if you're running this on a Windows machine.

make clean

## <span id="page-36-2"></span>4.2 Leniency for Micro-controllers

Many concessions to the 8051 micro-controller complicate the code. Only some 114 or so bytes of directly addressable RAM are available and many of these are used by the support libraries, functions with more than one parameter, or functions with many local variables. Hence, there are lots of shared global variables!

The larger 4k RAM space requires special operations to access it - much additional code and frequent use of temporaries. Stored here are the instruction space and data space, stacks and various infrequently needed values.

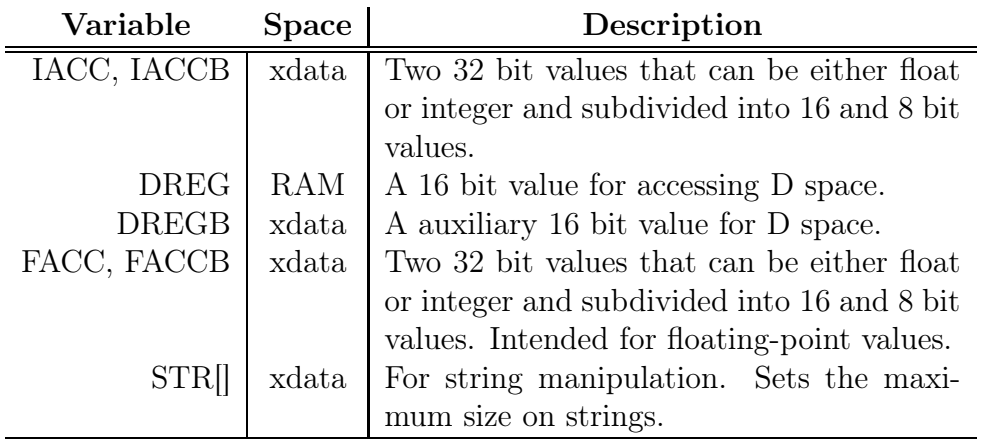

<span id="page-37-1"></span>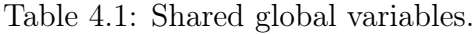

Many of the routines in the dynamic storage allocator work with these variables rather than passing them as parameters.

## <span id="page-37-0"></span>4.2.1 SDCC 8051 specifics

The 8051 requires extra declarations to indicate where variables should be stored.

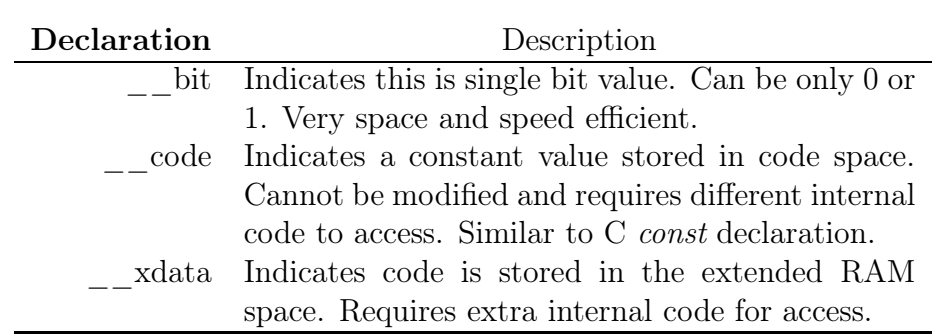

<span id="page-38-2"></span>Table 4.2: 8051 SDCC declaration extensions.

## <span id="page-38-0"></span>4.3 Configuration

The *config.h* file controls the connection between chip pins and their functions. The file also sets the serial port baud rate, the  $I^2C$  transfer rate, the LED pins, DS1805 control pins, the Morse code pin and the timer rate.

The *lfxmit.h* file provides widely used function prototypes. It also contains the version, release and patch numbers that appear on the system logo.

The VERSION number changes in response to radical system reorganization (this has happened once already). The RELEASE number changes when I post changes that may make a new version incompatible with the previous. The PATCH number changes on a whim and usually indicates a bug fix.

## <span id="page-38-1"></span>4.4 Storage Configuration

The total size of the xdata space must not exceed 4096 bytes. You can check for overflow by examining *lfxmit.mem* and look for EXTERNAL RAM - the size should be less than or equal to 4096. The storage sizes are set in storage.h.

<span id="page-39-4"></span>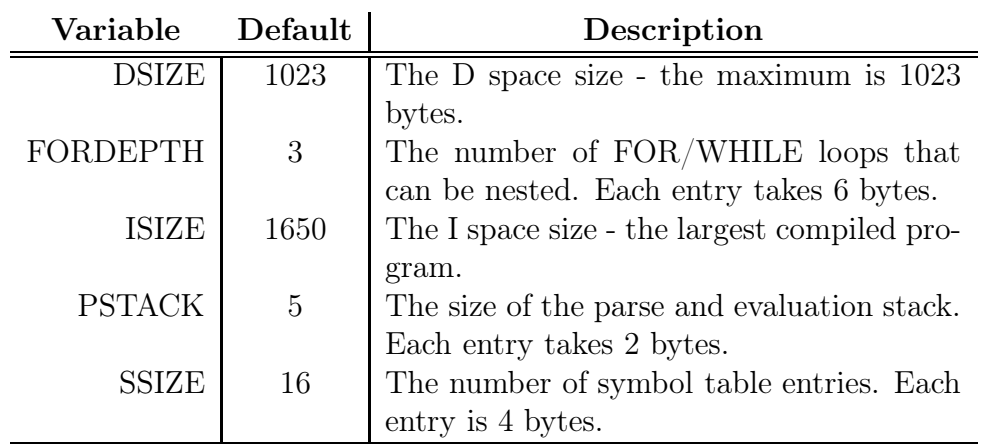

<span id="page-39-2"></span>Table 4.3: Storage configuration parameters in storage.h.

## <span id="page-39-0"></span>4.5 Interrupts and Timers

Some timers are run on interrupts, the other peripherals are operated by polling. You'll find the interrupt prototypes in *lfxmit.c.* 

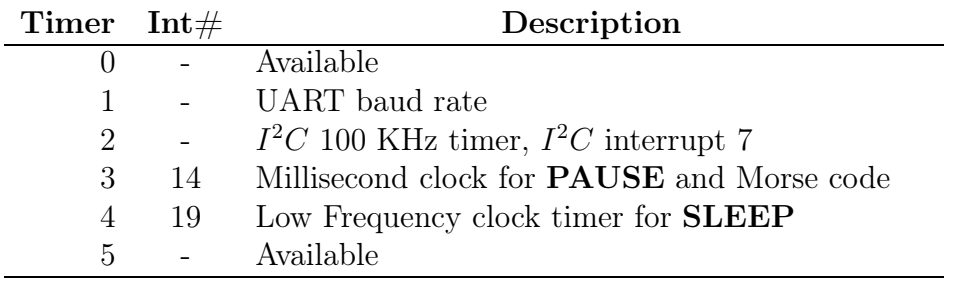

<span id="page-39-3"></span>Table 4.4: Timers and Interrupts

## <span id="page-39-1"></span>4.6 Low RAM Use

The SDCC uses low RAM for passing more than one argument and temporaries in case stack space is too difficult. The source code uses the 4k external RAM extensively. Code reviews removed many of these by using globals (dangerous) and reorganizing expressions.

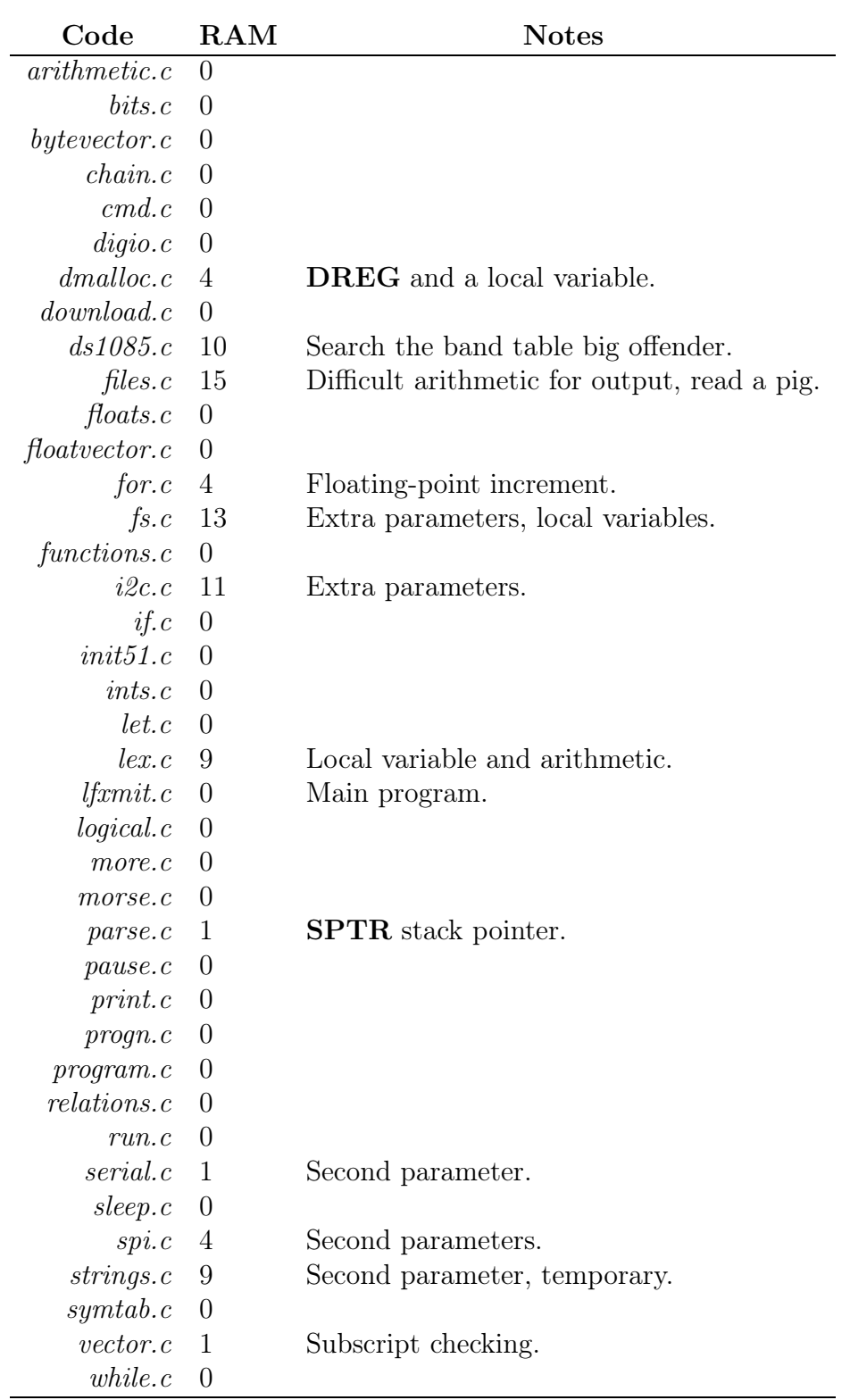

<span id="page-40-0"></span>Table 4.5: Low RAM usage by source code file, early version 2.

If you make significant code changes you need to verify that you haven't exceeded the available RAM or program storage. This is particularly true if you start using the transcendental library functions. Examine the lfxmit.mem file generated by the compiler.

The first part shows allocation of the 256 bytes of low RAM.

#### Internal RAM layout:

```
0 1 2 3 4 5 6 7 8 9 A B C D E F
0x00:|0|0|0|0|0|0|0|0|a|a|a|a|b|b|b|b|
0x10:|b|b|b|b|b|b|b|b|b|b|b|b|b|b|g|g|
0x20:|B|B|c|c|c|c|c|c|c|c|c|c|c|c|c|c|
0x30:|c|d|d|d|d|e|e|e|e|e|e|e|e|e|e|e|
0x40: |e|e|f|f|f|h|h|h|h|h|h|h|h|i|j|
0x50:|k|l|l|l|l|m|m|m|m|m|m|m|m|n|o|p|
0x60:|p|q|q|q|q|Q|Q|Q|Q|Q|Q|Q|Q|Q|Q|Q|
0x70:|S|S|S|S|S|S|S|S|S|S|S|S|S|S|S|S|
0x80:|S|S|S|S|S|S|S|S|S|S|S|S|S|S|S|S|
0x90:|S|S|S|S|S|S|S|S|S|S|S|S|S|S|S|S|
0xa0:|S|S|S|S|S|S|S|S|S|S|S|S|S|S|S|S|
0xb0:|S|S|S|S|S|S|S|S|S|S|S|S|S|S|S|S|
0xc0:|S|S|S|S|S|S|S|S|S|S|S|S|S|S|S|S|
0xd0:|S|S|S|S|S|S|S|S|S|S|S|S|S|S|S|S|
0xe0:|S|S|S|S|S|S|S|S|S|S|S|S|S|S|S|S|
0xf0:|S|S|S|S|S|S|S|S|S|S|S|S|S|S|S|S|
0-3:Reg Banks, T:Bit regs, a-z:Data, B:Bits, Q:Overlay, I:iData, S:Stack, A:Ab
lute
```
If the Q values (overlay) extend beyond 0x7F you're in trouble. Though 128 bytes of stack space aren't ever used, you can only put indirectly references vectors in that space. In the example above, there are 16 bytes left for general use.

Thye last values are also important. For this processor, you may not have more than 4096 bytes of EXTERNAL RAM. We have 25 bytes left, add them to the symbol table, deeper FOR loops, or use XDATA for more variables.

Other memory:

Name Start End Size Max ---------------- -------- -------- -------- --------

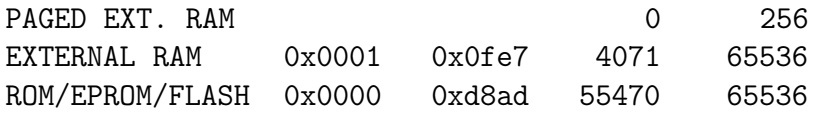

## <span id="page-44-2"></span><span id="page-44-0"></span>Chapter 5

## DS1085 Programming

There are 54,525,952 possible frequency settings for the DS1085 frequency synthesizer including multiple possible settings for some output frequencies. I decided to use a brute force algorithm to build setting tables for each amateur band. Depending upon the band range and frequencies these can have resolutions as fine as ten hertz or as low as one kilohertz.

Two different versions of the source code are implemented:

- 1. ds1085.c Generates a .h file with the internal settings for the band selected.
- 2. ds1085err.c Generates error .csv files for a range of frequencies. Used for analysis purposes.

You would use these to generate your own lists of frequencies or extend the range outside if you want to use the system as a variable frequency generator but without a radiating element.

### <span id="page-44-1"></span>5.1 ds1085 program

Modifications can be made to this program. The following table is taken from the DS1085 documentation [\[5\]](#page-60-4). It shouldn't be modified unless the documentation changes.

```
The offset table taken from the DS1085 documentation - the master
\sqrt{ } oscillator base frequencies.
typedef struct {
   int8 t offset; // Offset from base RANGE value.
   int32 t lowf; // The lowest frequency (DAC == 0).\int thighf; \int / The highest frequency.
} ftable;
\frac{1}{2} The table of range values for the master oscillator.
ftable OffSets[] =
\{\{-6, 30700000, 35800000\},\}\{-5, 33300000, 38400000\},\\{-4, 35800000, 41000000\},\\{-3, 38400000, 43500000\},\\{-2, 41000000, 46100000\},\\{-1, 43500000, 48600000\},\\{+0, 46100000, 51200000\},\\{+1, 48600000, 53800000\},\\{+2, 51200000, 56300000\},\\{+3, 53800000, 58900000\},\\{+4, 56300000, 61400000\},\\{+5, 58900000, 64000000\},\\{+6, 61400000, 66600000\};
```
The command line needs 2 arguments, the band in meters and the file name to use for output. You can change this if additional arguments are needed.

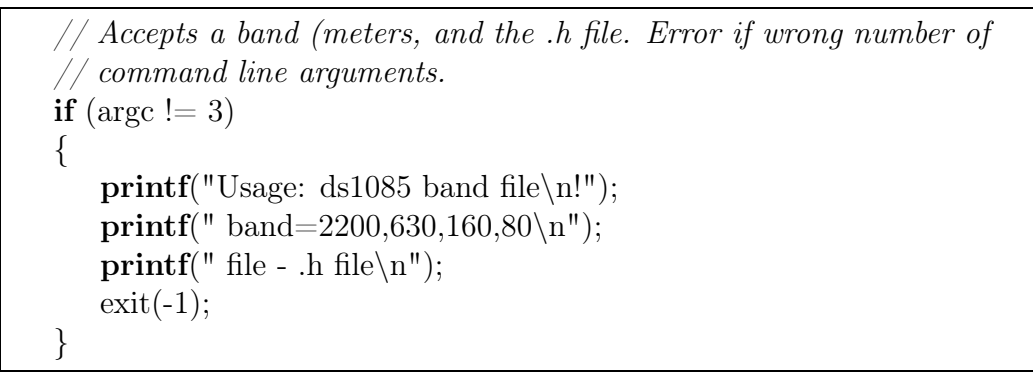

The following code converts the band in meters to the start and end

frequencies and the increment between selectable frequencies. You might want to extend the upper frequency as the master oscillator slows with cold temperatures. You can adjust the increment finc as well though making it too small may overflow available code space. At the higher frequencies you won't get as good a resolution anyway.

```
\frac{1}{2} Get the band. Error if not a viable one. Set the frequency ranges
// and the increment all in hertz.
band = atoi(argv[1]);if (band == 2200)
    \{ \text{ sfreq} = 135700; \text{ efreq} = 137800; \text{ fine} = 10; \}else if (band == 630)\{ \text{ sfreq} = 472000; \text{ efreq} = 479000; \text{ fine} = 10; \}else if (band == 160)\{\text{ sfreq} = 1800000; \text{ efreq} = 2000000; \text{ fine} = 1000; \}else if (band == 80)\{ \text{ sfreq} = 3500000; \text{ efreq} = 4000000; \text{ fine} = 1000; \}else if (band == 40)\{ \text{ sfreq} = 7000000; \text{ efreq} = 7300000; \text{ fine} = 1000; \}else
\{printf("Band %d meters not supported\n", band);
    exit(-1);}
```
The rest of the code should not be modified unless you want to pretty up the output format.

## <span id="page-46-0"></span>5.2 ds1085err program

This is a program used to examine frequency errors for a QST paper.

## <span id="page-48-0"></span>Chapter 6

## Some Examples

<span id="page-48-1"></span>Some example programs to demonstrate the facilities.

## 6.1 Simple Beacon

Send a call sign, wait 10 seconds - run until a keyboard input.

```
// Beacon program.
FREQUENCY 1810000;
WHILE (!ANYCHAR)
{
  SEND "vvv KI7NNP test K";
  SLEEP 10;
};
STOP;
```
## <span id="page-48-2"></span>6.2 Linear Least Squares

You can do limited numerical analysis to prepare raw data for sending. The following simple code reads a file of x,y numbers and does a linear least squares regression on it.

```
// KI7NNP test program.
\frac{1}{2} Read a file of 10 x, y values and compute the linear least
// squares values to fit the data points.
FLOATVECTOR x[10];
FLOATVECTOR y[10];
// Read file with random numbers.
OPEN fh = "rnd.dat";FOR i = 0 TO 9 READ fh, x[i], y[i];
CLOSE fh;
// Dump data.
FOR i = 0 TO 9 PRINT x[i], y[i];LET avgx = 0.0;
LET avgy = 0.0;
FOR i = 0 TO 9 {
   LET \text{avgx} = \text{avgx} + \text{x[i]};LET avgy = \text{avgy} + \text{y[i]};
};
LET avgx = avgx / 10.0;
LET avgy = avgy / 10.0;
LET num = 0.0;
LET den = 0.0;
FOR i = 0 TO 9 {
   LET num = num + (x[i] - avgx) * (y[i] - avgy);LET den = den + (x[i] - avgx) * (x[i] - avgx);};
IF den = 0.0) PRINT("Vertical Line!");
ELSE
   PRINT "y = ": num / den: "*X + ": avgy - (num / den) * avgx;
STOP
```
A sample data file that works with READ.

51

```
0.0717052 -0.24952
1.05267 1.44667
1.87982 1.9049
2.93783 2.52271
4.00516 3.84467
4.94355 5.06103
5.91001 6.04386
7.00548 7.35708
7.99994 7.91937
9.06107 8.74917
```
And the result of running the script.

lfxmit V2.2.2 on C8051F380 V2 160 meters, 1800 kHz to 2000 kHz by 1000 Hz D-space 1023 bytes I-space 1675 bytes Symtab 16 entries Loops 3 nested Initializing FS 1: run llsq.lf Loaded 341 bytes 0 0.07170 -0.24952 1 1.05267 1.44667 2 1.87981 1.90490 3 2.93782 2.52271 4 4.00515 3.84467 5 4.94355 5.06102 6 5.91000 6.04385 7 7.00547 7.35707 8 7.99993 7.91937 9 9.06107 8.74917  $y = 1.00169*X + -0.03434$ STOP at 0x0154 2:

## <span id="page-52-3"></span><span id="page-52-0"></span>Chapter 7

## Regression Testing

I tested the system with many small scripts. These run to completion or halt with an error. Testing error checking will have an indication of the expected error message before halting. An error halt message will be prefixed with 5 asterisks, other messages are just informative.

The source files are found in the regr directory.

## <span id="page-52-1"></span>7.1 Hello World: hello.lf

Test basic operation by displaying a message and stopping.

- Failure Program does not load, error messages, control not returned to command line.
- Success Displays message KI7NNP LFXMIT Regression Test followed by the STOP command index.

<span id="page-52-2"></span>Relies on tests None.

## 7.2 Control Flow: control.lf

A simple test of the if and block statements. These must work or the remainder of the tests will not.

Failure Program does not load, error messages, control not returned to command line.

<span id="page-53-2"></span>Success Some messages not prefixed with 5 asterisks and a valid stop statement.

<span id="page-53-0"></span>Relies on tests hello.lf.

## 7.3 Arithmetic Relations: relation.lf

Test basic arithmetic relations: equal, not equal, less than, less than or equal to, greater than, greater than or equal to. Tests are between two integer or two floating-point values. The tests are numbered - if there's an 'f' following the number it means a float vs float comparison failed. The parsed code is predominated by error strings, hence the messages are shortened.

Failure Program does not load, error messages, gc failure, control not returned to command line. Examine program source for test failure number.

Success Displays "relation.lf succeeds".

<span id="page-53-1"></span>Relies on tests control.lf.

## 7.4 Arithmetic Relations: relation1.lf

This tests relations between integer and floating-point values as above. It tests integer relation float, and float relation integer as these are separate components in the execution code.

Failure Program does not load, error messages, gc failure, control not returned to command line. Examine program source for test failure number.

Success Displays "relation1.lf succeeds".

Relies on tests control.lf.

## <span id="page-54-3"></span><span id="page-54-0"></span>7.5 String Relations: relation2.lf

Strings can be compared with  $==$  and  $!=$ . Test these with strings and numbers.

Failure Program does not load, error messages, gc failure, control not returned to command line. Examine program source for test failure number.

Success Displays "relation2.lf succeeds".

<span id="page-54-1"></span>Relies on tests control.lf.

### 7.6 Arithmetic: arithmetic.lf

Test the arithmetic operations on fix and mixed modes. Test string concatenation.

Failure Program does not load, error messages, gc failure, control not returned to command line. Examine program source for test failure number or letter.

Success Displays "arithmetic.lf succeeds".

Relies on tests relation.lf, relation1.lf, relation2.lf.

## <span id="page-54-2"></span>7.7 Functions: functions.lf

Test the basic functions abs, round, sqrt and the type testing functions isInt, isFloat, isString, isByteVector, and isFloatVector.

Failure Program does not load, error messages, gc failure, control not returned to command line. Examine program source for test failure number or letter.

Success Displays "functions.lf succeeds".

Relies on tests relation.lf.

### <span id="page-55-3"></span><span id="page-55-0"></span>7.8 Loops: loops.lf

Test the for and while loops. The particularly messy for loop has mixed mode increment and testing.

Failure Program does not load, error messages, gc failure, control not returned to command line. Examine program source for test failure number or letter and extensions.

Success Displays "loops.lf succeeds".

<span id="page-55-1"></span>Relies on tests relation.lf, control.lf.

## 7.9 ByteVectors: bytevector.lf

Test creation, assignment, and referencing of byte vectors. Automatically chains to floatvector.lf.

Failure Program does not load, error messages, gc failure, control not returned to command line. Examine program source for test failure number or letter and extensions.

Success Displays "bytevector.lf succeeds".

Relies on tests relation.lf, control.lf, loops.lf.

## <span id="page-55-2"></span>7.10 FloatVectors: floatvector.lf

Test creation, assignment, and reference of floating-point vectors.

Failure Program does not load, error messages, gc failure, control not returned to command line. Examine program source for test failure number or letter and extensions.

Success Displays "floatvector.lf succeeds".

Relies on tests relation.lf, control.lf, loops.lf, functions.lf.

## <span id="page-56-3"></span><span id="page-56-0"></span>7.11 Logical Operations: logical.lf

Test the logical operations. This aren't implemented correctly but will have to do for now. The operator precedence appears to be OK.

Failure Program does not load, error messages, gc failure, control not returned to command line. Examine program source for test failure number or letter.

Success Displays "logical.lf succeeds".

<span id="page-56-1"></span>Relies on tests relation.lf, control.lf.

## 7.12 Bit Operations: bitops.lf

Test the integer bit operations - these only work on integers.

Failure Program does not load, error messages, control not returned to command line. Examine program source for test failure number..

Success Displays "bitops.lf succeeds".

Relies on tests relation.lf, control.lf.

## <span id="page-56-2"></span>7.13 Symbol Table: symtab.lf

Test some operations on the symbol table. We fiddle the Morse code timing, turn the LEDs on and off in a patter, and flip the digital I/O lines. Test the symbols and the direction and pause statements.

- Failure Program does not load, error messages, control not returned to command line. Examine program source for test failure number..
- Success Blinks LEDs, flips digital I/O lines up and down, displays "symtab.lf succeeds".

Relies on tests relation.lf, control.lf.

## <span id="page-57-1"></span><span id="page-57-0"></span>7.14 Files: rw.lf

Test reading and writing files. Test character I/O and having two files open. Creates a file with 3 values in it, reads the values back. Copies the file from the first steps to a second.

Failure Program does not load, error messages, control not returned to command line. Examine program source for test failure number. May fail if file system is full.

Success Some messages and displays "rw.lf succeeds".

Relies on tests relation.lf, control.lf, loops.lf.

## Index

A2DC0 variable, [26](#page-25-5) A2DC1 variable, [26](#page-25-5) abs function, [24](#page-23-4) ANYCHAR variable, [26](#page-25-5) autoexec.lf, [16](#page-15-4) BLUE variable, [27](#page-26-6) boolean values, [23](#page-22-3) byte vectors, [22](#page-21-5) bytevector statement, [28](#page-27-3) C8051F381, [12](#page-11-2) carrier command, [19](#page-18-3) chain statement, [28](#page-27-3) CLI, [15](#page-14-2) close statement, [29](#page-28-3) create statement, [29](#page-28-3) CTERM program, [17](#page-16-4) data types, [21](#page-20-2) del command, [16](#page-15-4) DIG0 variable, [26](#page-25-5) DIG1 variable, [26](#page-25-5) dir command, [16](#page-15-4) direction statement, [29](#page-28-3) DITMS variable, [27](#page-26-6) download command, [17](#page-16-4) DS1085, [13,](#page-12-1) [31](#page-30-3) ds1085.c, [45](#page-44-2) ds1085err.c, [45](#page-44-2) else, [31](#page-30-3)

FAT, [17](#page-16-4) float vectors, [23](#page-22-3) floats, [22](#page-21-5) floatvector statement, [30](#page-29-2) for statement, [30](#page-29-2) format command, [17](#page-16-4) freq command, [19](#page-18-3) frequency statement, [31](#page-30-3) gc command, [19](#page-18-3) GREEN variable, [27](#page-26-6) identifier, [26](#page-25-5) if statement, [31](#page-30-3) integers, [22](#page-21-5) interrupts, [40](#page-39-4) isByteVector function, [25](#page-24-7) isFloat function, [25](#page-24-7) isFloatVector function, [25](#page-24-7) isInt function, [24](#page-23-4) isString function, [25](#page-24-7) keyboard input, [15](#page-14-2) let statement, [31](#page-30-3) ls command, [16](#page-15-4) more command, [18](#page-17-3) Morse code, [17](#page-16-4) open statement, [32](#page-31-3) pause statement, [32](#page-31-3)

**KI7NNP** 

print statement, [33](#page-32-2) RAM, [37](#page-36-3) RAWTEMP variable, [27](#page-26-6) READ statement, [34](#page-33-3) readch function, [25](#page-24-7) RED variable, [27](#page-26-6) regression test, [53](#page-52-3) arithmetic.lf, [55](#page-54-3) bitops.lf, [57](#page-56-3) bytevector.lf, [56](#page-55-3) control.lf, [53](#page-52-3) floatvector.lf, [56](#page-55-3) functions.lf, [55](#page-54-3) hello.lf, [53](#page-52-3) logical.lf, [57](#page-56-3) loops.lf, [56](#page-55-3) relation.lf, [54](#page-53-2) relation1.lf, [54](#page-53-2) relation2.lf, [55](#page-54-3) rw.lf, [58](#page-57-1) symtab.lf, [57](#page-56-3) reset command, [17](#page-16-4) rm command, [16](#page-15-4) round function, [25](#page-24-7) run command, [18](#page-17-3) SDCC, [37](#page-36-3) send command, [17](#page-16-4) send statement, [34](#page-33-3) sleep statement, [35](#page-34-3) SPACEDITS variable, [27](#page-26-6) sqrt function, [25](#page-24-7) start up, [16](#page-15-4) statement, [27](#page-26-6) block, [28](#page-27-3) bytevector, [28](#page-27-3) chain, [28](#page-27-3)

close, [29](#page-28-3) create, [29](#page-28-3) direction, [29](#page-28-3) floatvector, [30](#page-29-2) for, [30](#page-29-2) frequency, [31](#page-30-3) if, [31](#page-30-3) let, [31](#page-30-3) open, [32](#page-31-3) pause, [32](#page-31-3) print, [33](#page-32-2) read, [34](#page-33-3) send, [34](#page-33-3) sleep, [35](#page-34-3) stop, [35](#page-34-3) while, [35](#page-34-3) write, [36](#page-35-1) stop statement, [35](#page-34-3) strings, [22](#page-21-5) subscripts, [26](#page-25-5) TEMP variable, [27](#page-26-6) variables, [26](#page-25-5) while statement, [35](#page-34-3) write statement, [36](#page-35-1) xdata, [37](#page-36-3) YELLOW variable, [27](#page-26-6)

## Bibliography

- <span id="page-60-0"></span>[1] Silicon Labs.  $C8051F380/1/2/3/4/5/6/7/C$  Full Speed USB Flash MCU Family. https://www.silabs.com/documents/public/datasheets/C8051F38x.pdf.
- <span id="page-60-3"></span><span id="page-60-1"></span>[2] Jed Marti. CTERM Serial Communication. https:/www.cog9llc.com.
- <span id="page-60-2"></span>[3] NXP. *I<sup>2</sup>C-bus specification and user manual*, June 2007. UM10204, Rev. 03.
- [4] Dominique Paret and Carl Fenger. The  $I^2C$  Bus From Theory to Practice. John Wiley & Sons, New York, 1997.
- <span id="page-60-4"></span>[5] Analog Devices (DALLAS Semiconductor). DS1085L 3.3V EconOscillator Frequency Synthesizer. https://datasheets.maximintegrated.com/en/ds/DS1085L.pdf.